### $O(\varepsilon t, s \varepsilon - 1$  , if for the Europe

Montan

USA<sub>27</sub>

## **fill I D-SOLJTH Frel**  USERS GROUI Germantown, Tn

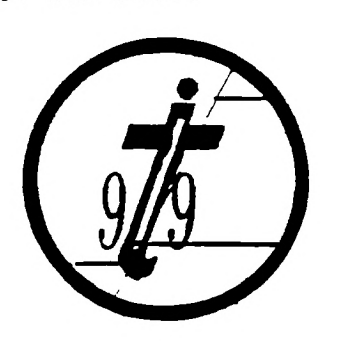

ÜG

**EDMONTON 99'ERS USER SOCIETY P.O. BOX 11983 ALBERTA, CAN. T5J-3L1** 

**Newsletter for the MID-SOUTH 99 USERS GROUP Vol 3, \*10 October, 1985** 

.........................

........

# O *tdb t s*

#### **PRESIDENTS BIT**

Hello. I apologize for the library being disorganized last time but Pierre was unable to make it last time and we did not have time to set up an alternative library. However, Pierre should be there this time with all the requests for the programs copied.

For those of you who have ordered one of those quite cooling fars (talked about a few months ago in this newsletter) and have not received them do not be worried. They are behind on getting the fans out and have them back ordered so you should eventually get them.

We also should be thinking of people to nominate for President (not me!), Vice-President, Treasurer and Secretary as election time will be comming up in a few months.

So many people ask me where to find this and that I thought I would list below **a** few of the major retailers of hardware and software as well as some local places.

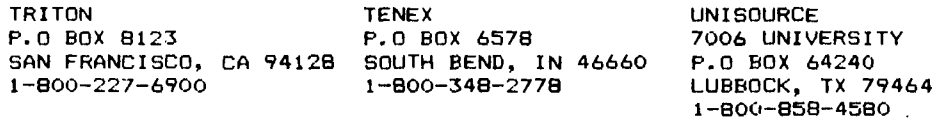

#### MAGAZINES

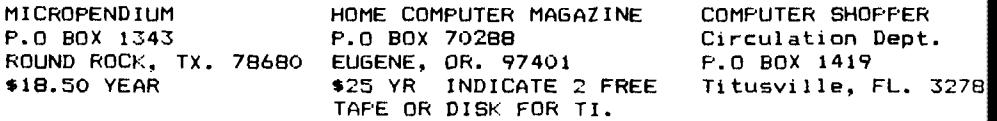

#### OTHER ASSISTANCE

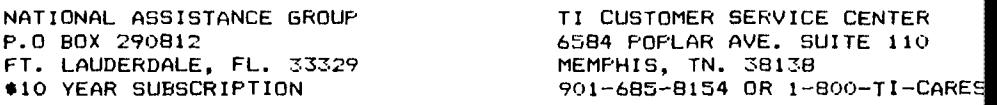

**Locally Games N Gadgets in the Mall of Memphis has lots of software, Childrens Palace has a few pieces of software as well as The Computer Center on Poplar. Then StewarT Software at 4646 Poplar (767-8914) has TI printer cables in stock and can special order some TI software and hardware including consoles. Lets support these people who continue to support us!** 

Gary Cox

#### TRIPPING OUT

**Try following these few directions and watch your TI completely go crazy!!** 

**10 REM (in this space** you depress the CONTROL key and the T **key until the line is full to capacity)** 

**20 GOSUB 10** 

**Now run this until it prints memory full. Now EDIT line 10 and it will start printing a certain word for a while. Let this continue until it stops and then depress the SPACE bar or any key and just continue doing this and sit back and watch the scenery. (Hopefully this does not damage the computer.) Using other keys besides T when typing line 10 may cause the computer to print other words when you try to edit 10. NOTE to edit line 10 just type 10 and FCTN E (up arrow)** 

**This tip from Jimmy Creel of Mosspoint, Mississippi from MICROPENDIUM** 

**August 1985 issue.** 

#### **COMCOMP TRIPLE TECH CARO REVIEW**

**The Triple Tech Card from Corcomp is now operating on TIBBS. Features of the card include A clock/calendar, 64k printer buffer and speech synthesizer connection. The clock/calendar can easily be accessed through BASIC or Extended BASIC with a few simple commands.** 

**Here is a sample program you could use to display the time and dater** 

**10 OPEN Sl:"CLOCK" 20 INPUT AS,BS,C\$ 30 PRINT AS,BS,C\$** 

**The result would look like this:** 

**4 10/17/85 18:00:00** 

**The 4 stands for Thursday the date is October 17th and the time is 7:00 pm. In the program above AS is the day of the week, BS is the date and CS is the time. Of course you can use any variables you wish besieds A\$,B\$ and C\$.** 

**The clock is a 24 hour clock displaying the time in hours, minutes and seconds. The clock is also backed by a battery which** 

#### **will keep time for over 6 ponths with the system power turned off. Therefore when you turn the system back on you do not have to reset the time and date. The battery in the clock can also be easily replaced when needed. According to CorComp the clock has a crystal controlled oscillator that is accurate to .002 percent.**

**Another feature of the Triple Tech Card is the 64k printer buffer. The printer buffer allows the computer to continue on with it's operations while the printer continues to print the data you sent to it. For example, if you have a long document to print you simply send the data to the PIO port as you normally do and within a few seconds control of the computer will be returned to you and you may continue operating the computer while the printer continues to print the data sent to the buffer. The data was sent to the 64k buffer and the printer will continue to print it until it reaches the end. This is a real time saver if you have a lot of documents to print. In fact, once you data is sent to the buffer you can even turn off the console and it will continue to print. A coupple of features added to the buffer is a copy feature. You may make a copy of the contents of the buffer by simply pressing the copy button extending out on back of the Triple Tech Card. A button is also provided to clear the buffer and you may also use the buttons to do a dynostic memory test of the buffer by clearing the buffer and then pressing the copy button. If everything is ok a message will be printed on the printer indicating so. If something is wrong an error message will be printed or just no message at all. One note though the printer buffer will work only for parallel printers which is what most of us have anyway. Also if you are using a TI RS232 card you will need the change the jumper at 31 to J2.** 

**Now the reason the card is called Triple Tech is because it has 3 features. The third feature is the Speech Synthesizer connection which allows you to place the circuit board of your Speech Synthesizer onto the top of the Triple Tech Card thus getting out of the way the Speech Synthesizer on the side of the computer which I am always knocking out when I move the console. The Speech Synthesizer works exactly the same before but it is now hidden in your Expansion Box. You will have to connect the Speech Synthesizer (if you have one) to your Triple Tech Card because I found if I do not do so it may cause the Speech Synthesizer to not operate properly. However, a Speech Synthesizer is not required for the operation of the 64k buffer and clock/calendar.** 

**Even if you do not need the clock or the Speech Synthesizer connection the card is worth it's price for the just the 64k buffer as an 8k buffer could cost you as much at \$100 by itself. am very pleased with the card as it does everything that Corcomp says it will do.** 

**The Clock/Calendar is also available in a stand alone version which also includes a load interupt switch for around \$81 dollars for those who do not have a PEP.** 

**The Triple Tech Card carries a suggested retail price of \$130 however I have seen it for a special interductory price of \$109 + S H from:** 

Tex-Comp. OR FOR MORE CorComp Inc. P.O. Box 33064 INFO WRITE 1255 North Tustin Ave. Granada Hills, Ca 91344  $\overline{101}$  > Anaheim, CA, 92807 (818) 366-6631

í.

A GREAT thanks goes to CorComp for allowing the group to purchase the card for **a** special price! Let's support these people who support us!

Gary Cox

#### **GRAPHX**

**I had several people ask me at the last meeting where to obtain a copy of GRAPHX (demonstrated at the last meeting) besides from Australia. You may now get in by ordering it from a company in the U.S. Until January 1, 1986 you can obtain GRAPHX for \$37.50 plus \$1.50 shipping fromi** 

> **THOMSON SOFTWARE (D.I.P)**  3507 **MURL MUSKEGON, MI 49442 (616)773-4504**

**Also now available for those with GRAPHX is GRAPHX companion which has pictures already drawn which of course we can edit and change if we wish. It really makes is easy for us non-artists (myself included) to be more productive with GRAPHX. The GRAPHICS comes as a flippy disk (meaning both sides are used if you just flip the disk over) with 4 computer animation sequences and bunches of pictures. From the review of it in MICROPENDIUN it would seem very well worth the small amount of \$7 the author asks for It. Those interested may send \$7 (postage included) to:** 

**ASGARD Software P.O.** Box 10306 **Rockville, Maryland 20850** 

**GRAPHICS companion of course requires** the **GRAPHX program. GRAPH1CX requires disk drive,** 32k **and an optional EPSON compatable printer (Gemini 10x an SG-10 included.). If you order the above GRAPHX program you must specify if you wish Extended BASIC version, Editor/Assembler or Mini-Memory version. One note the Extended BASIC version takes about 4 minutes to load where the other 2 only a minute.** 

**Gary Cox** 

#### **GRAM KRACKER TO DEBUT**

A forthcomming product from Millers Graphics, the GRAM Kracker will make it possible for users to save any module-based program to disk or cassette, make modifications, reload it into the unit and make the modifications to the cartridge, according to the manufacturer.

Craig Miller of Millers Graphics says the base unit will

include 48k RAM an GRAM, expandable to 80k RAM and GRAM.

"When it is fully expanded, you can also make modifications to TI BASIC and the operating system in the console," he says. "This means you can change character sets, for instance to where you have a slashed zero and true ascenders and descenders all the time. With a flip of the switch, you can go back to the old one."

Miller says the GRAM Kracker will also make it possible for TI99/4A uses to program in GPL code. A console and cassettte is required for the bare system," he says. He says the loader built into the unit will load a 56k module in 30 seconds. The system will allow users to make permanent changes to screen and text color, he says.

The GRAM Kracker looks like a long cartridge that extends to the on-off switch. It is about the same height as Navarone's Widget. The GRAM Kracker is plugged into the cartridge port and a cartridge is then plugged into a slot. After dumping, the cartridge may be removed. The cartridge program may be stored in the battery-backed GRAM.

In terms of its operation, users may load TI-Writer into the GRAM Kracker, including the editor anf formatter files. Then, when used, the user selects the TI-Writer function he wants from the TI-Writer menu and the function is loaded instantaly.

A manuel and a floppy disk containing changes to Extended BASIC will be included with the system, which he expects to ship beginning Nov. 15. He says he estimates the price at between \$150 and \$200.

For further information contact Millers Graphics at 1475 W. Cypress Ave., San Dimas, CA 91773.

From MICROPENDIUM September 1985 issue.

#### **FAST-TERM REVIEW**

FAST-TERM written by Paul Charleton is one of the best terminal programs available today for the TI! A terminal program (in case you are not familar with what one is) is a program that allows the computer to communicate over the phone lines VIA modem with other computers no matter what brand. Many of you that are just getting into telecommunications or starting up may not see why you would need another terminal program besides the Terminal Emulator II cartridge by TI. Well anyone who has used the Terminal Emulator II (TE2 for short) has come to notice it has many features to be desired to say the least. While I highly recommend using the TE2 to access TIBBS's I recomend using FAST-TERM for all other systems. In fact, I have found that the TE2 will not operate properly with some systems such as Commodore BBS's for some unknown reason. Furthermore, the TE2's setups are really strange. Most systems will have a setup of NO PARITY while we must set the TE2 to EVEN PARITY to get it to work in which case

 $\Lambda$ 

it shouldn't but if we set to NO PARITY the TE2 will not function at all. I could go into a large article about the problems with the TE2 but this article is about FAST-TERM and it sufices to say that FAST-TERM has solved all of the problems or complaints that I had with the TE2 cartridge. FAST-TERM will allow the user to go over 9600 baud, has XMODEM transfers (meaning we can download from other systems besides those who understand the TE2 download protocal) as well as download from TIBBS's using the TE2 protocal as it has that too. Other features include the ability to scroll far through prevously received text where the TE2 only allows you to go back 3 screens worth. In fact, you can go back through the text buffer while still receiving data without loosing any data. Data also can be continously outputted to disk or printer with out any character loss so you can have a disk or printed copy of your session while on line! Also included is a clock timer to keep up with your time on line and is continously displayed at the top right hand corner of the screen. This is very useful if you wish to keep up with your time on Compuserve! The program will run in Extended BASIC, Editor/Assembler or from the utility option of TI-Writer! Then best of all it is FREEWARE available through our clubs library. I am so pleased with it I have already sent in my donation to the author of the program. I will have to say there are still a few features I would like and a few inprovements here and there but this program has come the closest to my dreams of a good terminal program than any other terminal program that I have seen or bought! (available in our library.)

Gary Cox

#### LETTERHEAD PROGRAM

This letter head program comes from James Johnson in San Antonio, Texas. The program runs in Extended BASIC and will print a very nice letterhead for your letters. You simply run this program before printing your document. One note the 'in lines<br>such as 210 are obtained by pressing FCTN C . To change the  $s$ uch as 210 are obtained by pressing FCTN  $C$  . letterhead to your address simply change the wording in line 240 and 260 to your address leave the rest the program exactly the same and do not delete any other characters on those lines except those to do with the wording of the address.

100 ! LETTER HEAD 110 ! BY JAMES JOHNSON 120 ! San Antonio, Texas 130 CALL CLEAR :: DISPLAY AT(5,9):"LETTERHEAD" :: E\$=CHR\$(27) 140 DISPLAY AT(15,1):"Printer name? " ACCEPT AT(15,15):N\$ 150 OPEN \$1:N\$ :: PRINT #1:E\$:"E";EWM";CHR\$(10) 160 DISPLAY AT(15,1):"Computer Logo (Y/N)?" :: ACCEPT AT(15.22)VALIDATE("YNyn"): ANS\$ 170 IF ANS\$="N" OR ANS\$="n" THEN 240 180 PRINT #1:E\$;"A";CHR\$(6);E\$;">";E\$;"M";CHR\$(10);E\$;"U";CHR\$(1) 190 PRINT #1:CHR\$(27);CHR\$(69) 200 PRINT #1:"kggggggggl" 210 FOR I=1 TO 6 :: PRINT #1:"i \*\*\*\*\*\*\*\*;" :: NEXT I 220 PRINT \$11"mhhhhhhhhn":""bbbbbbb":"'dddddddd":"hhhhhhhhhh" 230 PRINT \$1:E\$;"2";ES;"=";EWU";CHRS(0)

240 PRINT #11CHR\$(14):"Mid-South 99 User Group";CHR\$(20) 250 PRINT 401:RPTS(CHRS(111),60) 260 PRINT #1:TAB(20):"P.O. BOX 38522, Germantown, Tn. 38183" 270 PRINT #11CHRS(27);"" 280 CLOSE #1 290 DISPLAY AT(15,1)1"Print again(Y/N)?" 300 CALL KEY(3,K,S):: IF S<1 THEN 300 ELSE IF K=89 THEN GOTO 150 310 CALL CLEAR

This program will work with any any Epson compatble printer including GEMINI 10X and the SG-10.

#### **WINCHESTER DRIVES**

Model Masters of California will build Winchester hard disk systems to order for customers. Bill Moseid of Model Masters says that a five-megabyte system is available for \$795 and a 10-megabyte system for \$995. The system includes the Myarc Personality Card, Western Digital Controler Card, case, cabling and power supply, he says. Included are the new Winchester utilities, he says. Extended BASIC is required to use the Myarc utilities, he notes. He syas that Model Masters has "eliminated a fete bugs" and that, except for the load directory which takes a little longer, response time is about two seconds for most functions. The system is formatted, with DSK1 setup on it with utilities, Moseid says. According to a column by Edgar Donhmann in the newsletter of the Johnson Space Center Users Group of League City, Texas, Model Masters does not keep any complete units in stock but will obtain components and assemble them as orders arrive. Moseid says orders are payable by cashier's check, money order or COD. Persons paying by personal check will have to wait an additional period, probably two weeks, for their checks to clear. For further information write to: MODEL MASTERS 22411 MOUNTAIN LAUREL WAY

DIAMOND BAR, CA 91765 or (714) 861-8146

From MICROPENDIUM August 1985 issue.

Real Engineers...

Real Engineers consider themselves well dressed if their socks match

Real Engineers buy their spouses a set of matched screw- drivers for their birthday.

Real Engineers wear moustaches or beards for "efficiency". Not because they're lazy.

Real engineers have a non-technial vocbulary of 900 words.

**Real Erigineers think a "biting wit" is their fox terrier.** 

**Real Engineers know the second law of thermodynamics - but not their own shirt size.** 

**Real Engineers repair their own cameras, telephones, televisions, watches, and automatic transmissions.** 

**Real Engineers say "It's 70 degrees Farenheit, 25 degrees Celius, and 298 degrees Kelvin" and all you say is "Isn't it a nice day"** 

**Real Engineers give you the feeling you're having a con- versation with a dial tone or busy signal.** 

**Real Engineers wear badges so they don't forget who they are. Sometimes a note is attached saying "Don't offer me a ride today. I drove my own car".** 

**Real Engineers' politics run towards acquiring a parking space with their name on it and an office with a window.** 

**Real Engineers know the "ABC's of Infrared" from A to B.** 

**Real Engineers rotate their tires for laughs.** 

**Real Engineers will 'make four sets of drawings (with seven revisions) before making a bird bath.** 

**Real Engineers' briefcases contain a Philips screwdriver, a copy of "Quantum Physics", and a half of a peanut butter sandwich.** 

**Real Engineers don't find the above at all funny.** 

**Real Programmers leave tell-tale signs of their existence -- full ashtrays, coffee stains, empty beer bottles, and DI-GEL boxes.** 

**Real Programmers' terminals have the "DELETE" legend worn off the keytop.** 

**Real Programmers have versions of their programs that are four years old.** 

**Real Programmers are never married. Their future spouses won't let a machine in the bedroom.** 

**Real Programmers are never impressed with manufactures' software.** 

**Real Programmers never have new cars. They usually arrive on a bicycle or in a ten-year-old Volkswagen.** 

**Real Programmers can't talk. They "interface".** 

Real **Programmers count in hex, octal, or binary. Decimal is for salespeople.** 

**Real Programmers EEG patterns show square** brain waves.

Real Programmers aren't "with it". They think "stacked" means a

 $\Rightarrow$ 

**scratch-pad memory.** 

 $\ddot{\phantom{0}}$ 

**Real Programmers are color blind. Who else wears a purple checked shirt with green striped pants?** 

**Real Programmers never play "PAC-MAN".** 

**Real Programmers never have enough disk or tapes.** 

**Real Programmers think Real Engineers are weird.** 

**Real Programmers don't flowchart. Flowcharts are for impotent system analysists.** 

**Downloaded from the MEMPHIS MICRO SYSTEMS BBS** 

#### $PROGRAM$  BIT

**At this months meeting we will have something different. Roger Burford will be demonstrating an ADAM computer system. I think we will all be interested in this as we have something in common with ADAM computers users in that their machine has also been discontinued. I think we will all find it very interesting to learn just what an ADAM computer is capable of doing as well as see what one looks like close up! For the TI demonstration Gerald Smf,th will demonstrate another type of graphics program that from what I hear is out of this world. Among many other featurs it will print very nice banners! You got to be there....** 

**Gary Cox** 

**<<< TREASURERS REPORT 09-20-85 >>>** 

**GERALD SMITH - Acting Treasurer** 

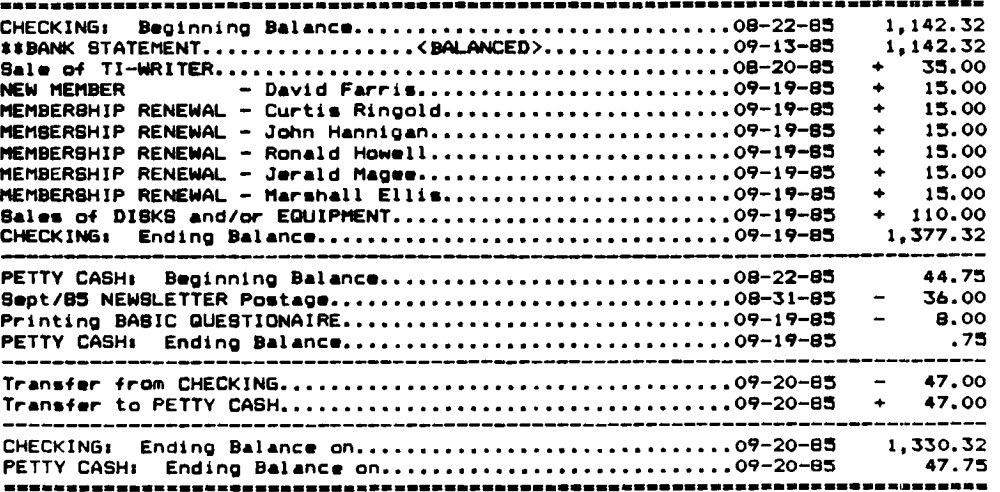

#### **DEMO PROGRAMS — CONSOLE 130<sup>3</sup>**■ **13IC**

1 PEM -Just a Bnowflake-<br>2 CALL CLEAR<br>3 CALL SCREEN(5)<br>5 CALL COLDROX, 16, 1)<br>5 CALL COLDROX, 16, 1)<br>5 CALL COLDROX, 16, 1)<br>6 NEXT XU TO 12 STEP -1<br>9 C-42<br>10 A=12-(X85IN(Y/683.1415926))<br>11 B=14-(X8COB(Y/683.1415926))<br>12 NE

**REM Just & Circle<br>CALL CLEAR<br>FOR 8-14 TO 9 STEP -1<br>CALL <b>SCREEN(3),"FFFFFFFFFFFFFFFF")**<br>CALL COLOR(13,2,1) **7 FOR C**■ **1 TO 12 8 A**■ **12-(10S8IN(C/443.1415926)) 10 D**■**C <sup>11</sup>**■ **16-(10SCOS(C/6113.1415926))**  II IF D<B THEN 13<br>13 CALL COLOR(13, D+1, 16)<br>13 CALL COLOR(13, D+1, 16)<br>13 CALL HCHAR(A, B, 128)<br>15 FOR X=1 TO 75<br>16 NEXT C<br>16 CALL CLEAR<br>19 NEXT C<br>19 NEXT CLEAR<br>20 GOTO 3

1 REM - Voice of R2D2-<br>3 RANDOMIZE<br>3 FOR X-1 TO 150<br>4 A-INT(108RND)<br>4 A-INT(108RND)<br>6 B-INT(30008RND)<br>6 B-INT(30008RND)<br>8 C-INT(208RND)<br>9 CALL SOUND'A, B, C)<br>7 CALL SOUND'A, B, C)<br>11 END

**i REM Snowing<br><b>2 REM Console Basic**<br>**3 CALL CLEAR**<br>**4 CALL BCREEN(3)**<br>**5 R=INT(25SRND)**<br>**6 R=INT(25SRND) 7** IF R\1 THEN 6<br>**8** C=1NT(328RND)<br>9 IF C<1 THEN 8<br>10 CALL HCHAR(R,C,42)<br>11 GOTO 6

```
1 REM Just Scrollin<br>3 PANDOMIZE<br>3 CALL CLEAR<br>5 SC-16<br>5 SC-16 (178RN)<br>5 SC-16 (178RN)<br>6 CALL SCREEN(SC)<br>8 IF CL>14 THEN 7<br>10 CALL COLOR(13, CL, SC)<br>12 PRINT TAB(L+8); CHR$(128);" "; CHR$(128);" "; CHR$(128);" "; CHR$(128);"
```
•• HELPFUL **1-411:1•11rE3'"** 

**THIS INSTRUCTION will CENTFR • VALUE on your SCREEN. Let your VALUE FIELD NAME** ■ **V1...** 

**PRINT TAB((28-LEN(V\$))/2:V\$** 

**VII -MUST- be 28 CHARACTERS or LESS. BASIC or X -BASIC...** 

**CHARACTER SETS and GRAPHICS DESIGN - Reviewed by Gerald Smith** 

**If you have an EPSON or PROWRITER COMPATIBLE printer hooked to your 99/4A, and you don't have CSGD1 and CSGD2 you really don't know what you are missing. If you don't believe me, LOOK at the examples created to go with this review.** 

**CSGD1 - Contains FULL DOCUMENTATION - very detailed. Sample FORMS to create your own effects. 10 PRINT FONTS to rival PRINT SHOP quality lettering. 10 GRAPHICS to enhance your print lines. 04 PICTURES to enhance print lines and graphics. Sample FRAMES to enhance pictures. The ability to DOUBLE SIZE pictures. The ability to MIRROR IMAGE pictures. The ability to REVERSE DOT pictures for NEGATIVE effect. The ability to turn pictures upside down.** 

**It will take you a while to master the knowledge found in CSGD1... But it is one of the most USER FRIENDLY packages for the 99/4A. Just when you think that you are getting good with CSGD1... Surprise Surprise... out pops CSGD2. The perfect upgrade to the capabilities of CSGD1.** 

**CSGD2 - Contains FULL DOCUMENTATION - very detailed. Sample FORMS to create your own effects. 08 NEW PRINT FONTS to go with the FONTS from CSGD1. 65 NEW GRAPHICS to go with the GRAPHICS from CSGD1. AND... BANNER... the VERY BEST banner printing program I have ever seen.** 

It allows the printing of -BANNERS- using any of the FONTS +ria CSGD1 or CSGD2 **or any you have designed. It will allow i .sertion of GRAPHICS from CSGD1 or CSGD2 or any you have designed. BANNER takes the selected FONTS and GRAPHICS and MAGNIFIES them eight times to produce banner effects. The program has the ability to insert • GRAPHIC design at the front or back or both while producing the banner. If you choose to insert a GRAPHICS design at both ends while the banner is being created, the program asks if the same or • different GRAPHIC design will be used at each end. As you can plainly see the days of printing dull banners are over. This program alone is worth the price of the packages. And when you come to think of it, CSGD1 and CSGD2 together cost only •30.** 

**\*CI NO MORE BLOCK LETTERS ONLY tat** 

Dave Rose also has a DEAL for everyone... If you create your own FONT set and send him a copy, He will send you back a FREE DISK of PRINT FONTS that have **been created by other CSGD1/2 users. The cost is FREE... and, If your artistic talents rival mine and you just want to purchase the user created PRINT FONTS,**  they are yours for 5.95. Not a bad deal for 7 more FONTS and new GRAPHICS.

**I hope my excitement for CSGD1 and CSGD2 has been projected in my review. No library will be complete without CSGD1 and CSGD2. Here are the prices for each,** 

**CSGD1 17.95 CSGD2 12.95**  USER designed PRINT FONTS...< 7 additional new fonts + many graphics>..5.95

**CSGD1, CSGD2, and the USER defined PRINT FONTS may be ordered from,** 

**Dave Rose 2781 Resor Road Fairfield, Ohio 45014-5033** 

**(NOTES Be SURE to specify PRINTER TYPE... EPSON or PROWRITER COMPATIBLE. ALSO - CSGD1 and CSGD2 will be DEMONSTRATED again at the OCTOBER meeting. 1:2** 

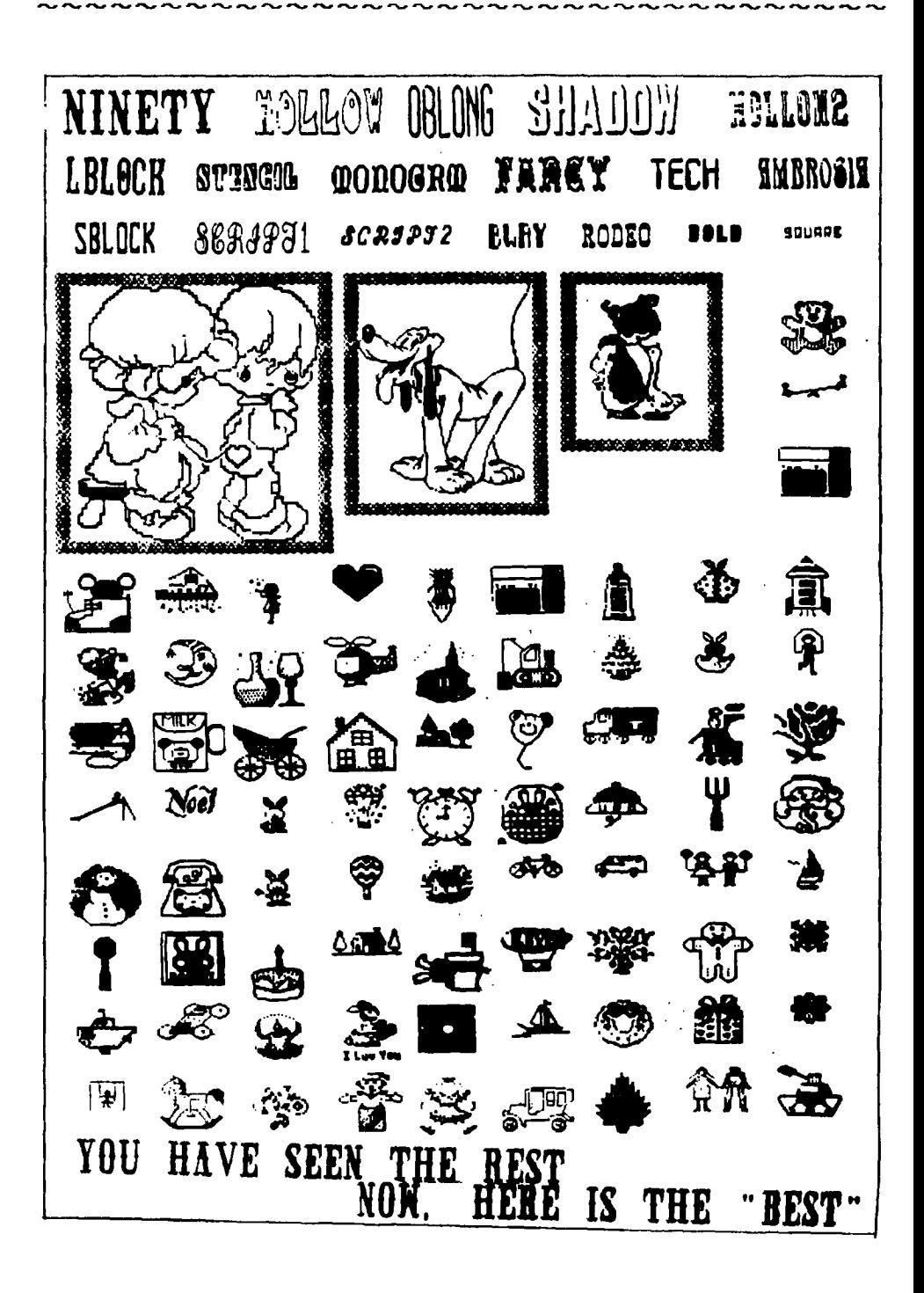

#### **OCEAN PACIFIC (XB)**

This is a very good demo program by Danny Cox in XBASIC.

10 CALL CLEAR I: CALL SCREEN(16):: CALL MAGNIFY(2)

- 11 FOR 1=0 TO 14 :: CALL COLOR(I,13,1):: NEXT I
- 20 CALL CHAR(96,"FF9999FFFF9999FF",97,"FFA5FFA5A5FFA5FF")
- 40 FOR 1=11 TO 13 :: CALL VCHAR(12, I, 96, 13):: NEXT I
- 42 FOR 1=14 TO 19 :: CALL VCHAR(16, I, 97, 9):: NEXT I
	- :1 CALL VCHAR(16,10,97,9)
- 43 FOR 1=24 TO 30 :: CALL VCHAR(20, I, 97, 5):: NEXT I
- 44 FOR 1=25 TO 26 1: CALL VCHAR(10, 1, 96, 15):: NEXT I
- 47 FOR 1=3 TO 7 :I CALL VCHAR(12,I,96,13):: NEXT I 48 CALL VCHAR(8,8,97,17):: CALL VCHAR(8,6,97,4)::
- CALL VCHAR(5,7,97,7)
- 49 FOR 1=16 TO 18 :: CALL VCHAR(8,1,96,8):: NEXT I :: FOR 1=20 TO 22 :: CALL VCHAR(9, 1, 96, 16):: NEXT I 50 CALL SFRITE(#20,79,14,5,210,#21,80,14,10,225)
- 
- 67 DISPLAY AT(5,9):"oCeAn pAcIfIc"

70 CALL SCREEN(2)

80 CALL COLOR(9,INT(RND)+3,1):: GOTO BO

By Danny Cox

#### **BHOPPERS CORNER**

Danny Cox has the following for sale: MULTIPLAN= \$20, TAX INVESTMENT= \$4, PERSONAL REAL ESTATE= \$4 AND PERSONAL RECORD KEEPING FOR \$3. If interested call Danny at 358-6958.

Phil Rushton has a complete system for sale with keyboard, FEB including disk drive, 32k and disk controler, Speech Synthesizer, Editor/Assembler, Extended BASIC and some games all for around \$400. If interested call Phil at 372-1269.

Gary Cox has the THE ATTACK cartridge for sale for \$3, if interested call Gary at 358-0667.

The TI club has for sale SS/SD disks for a dollar a piece or a box of 11 for \$10 they may be purchased at the meeting.

Also keep your eye in the computer **ads** section of the Commercial Appeal as they occasionally **have equipment** for sale in there.

#### TIDIEIT TIP

If you have PROBLEMS with keeping 2 DECIMALS in answers, or in ROUNDING:<br>Let N=YOUR MUMBis and R way to do it with ONE INSTRUCTION...<br>Let N=YOUR MUMBER and R will become ANSWER ROUNDED to the NEAREST PENNY.

#### $R = INT (100*N+0.5) / 100$

Use this when you need 2 DECIMALS ROUNDED in your answer...

 $14$ 

#### PROTECT ION

#### **There are strong FEDERAL LAWS against duplicating copyrighted progress. Please don't break these laws!**

#### **TIMMS MULLETIN 'BOARD 94:01-3M7-342M**

#### **DISCLAIMER**

The Mid-South 99 Users Group is not affiliated with or sponsored by Texas Instruments and has no relationship with them, implied or otherwise. Any mention of a company or product is not an endorsement of either the company or the product.

#### NEWSLETTERS

When you come to a meeting as a visitor for the first time and become registered on our files by filling out a "User Profile" sheet (does not obligate you to join), you will automatically receive three newsletters, TIdRits. If you have not joined our club within three months, you will notice three dollar signs (\$0\$) on your mailing label (also displayed when your dues are due). That means this is the last newsletter you will receive and you need to pay your dues before or shortly after receiving the dollar signs. Note 2 numbers on the top of the mailing lable indicate the date you last joined.

#### **CALENDAR**

MEETINGS: October 17, November 21, December 19. WORKSHOPS: October 19, November 23. December 21.

#### OFFICERS

Gary Cox President 358-0667 Rick Glisson Vice-President 386-1159 Yvonne Morgan Secretary 372-7002 Tara Kirby Treasurer 388-1104 Pierre LaMontagne Chairman - Library 353-3067 Howard Watson Editor - Newsletter 755-4859 Dick Vandengerg Chairman - Program 274-1892  $Chairman - Equipment$ 

#### **GROUP MAILING ADDRESS**

Mid-South 99 Users Group P.O. Box 38522 Germantown, Tn. 38183-0522

#### $15$

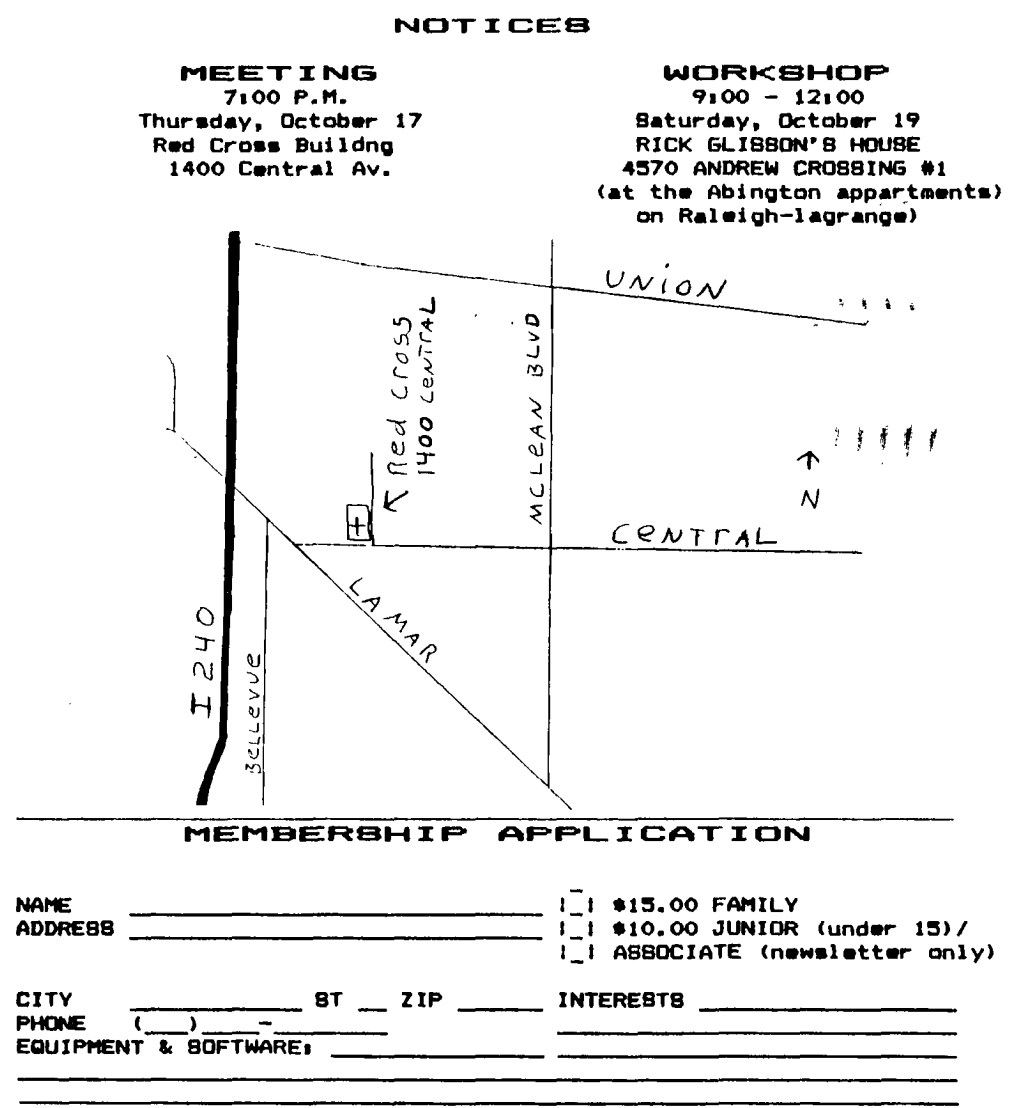

**Detach and mail with check payable tol Mid-South 99 Users Group, P.O. Box 38522, Germantown, Tn, 38183-0522.**